## **IRON MOUNTAIN®**

# **Solicitação de uma Imagem por demanda (IAD)**

ADMINISTRADOR DE DOCUMENTOS DO IRON MOUNTAIN CONNECT™

C3.2 06.16

© 2016 Iron Mountain Incorporated. Todos os direitos reservados. Iron Mountain e o desenho de uma montanha são marcas comerciais registradas da Iron Mountain Incorporated. Todas as demais marcas comerciais e r registradas são propriedade de seus respectivos detentores.Iron Mountain Connect é uma marca registrada da Iron Mountain Incorporated.

US-RM-EXT-PPT-5262016

#### **Sobre a Imagem por demanda (IAD)**

A Imagem por demanda (IOD) é um serviço de geração de imagens que eletronicamente fornece uma cópia de um documento como um arquivo .pdf.

Depois de ter pesquisado e localizado os arquivos armazenados na Iron Mountain, você solicita uma IAD como parte de uma ordem de compra.

A funcionalidade de IAD está disponível para os clientes que armazenam arquivos com a Iron Mountain e que especificamente entram em contato para obter esse serviço que economiza tempo e dinheiro.

Use este guia para saber como:

- Solicitar uma IAD a partir de um arquivo
- Solicitar uma IAD a partir de um arquivo listado/arquivo temporário
- Solicitar uma IAD a partir de um arquivo não listado
- Editar e remover solicitações de IAD

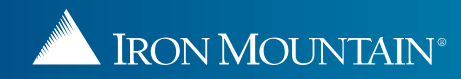

#### Welcome rc2ien **ED USA** SUPPORT v LOG OUT IRON MOUNTAIN\* CONNECT **RECORDS MANAGEMENT**  $\blacksquare$  Retrievals (9) **Search Results**  $\bullet$  Help Search  $\ll$ ٠ **i2** 最 Export ·  $\rightarrow$ Accounting **Uma IAD é criada como parte de uma**  > Multi-Box Search **ordem de compra. A funcionalidade de Procure os arquivos que contêm os IAD pode ser acessada na planilha**  king for? **Record Type** r different criteria and se **documentos a serem digitalizados. Boxes** Files  $\bullet$  All **Resultados de pesquisa e Listagem de ordens do carrinho de pedido da ordem**  Customer **Consulte do documento de referência**  × RC2M8 [RC2M8] **de compra.**  *Pesquisa* **para obter informações mais Division detalhadas sobre como usar a Os clientes devem entrar em contato**   $\checkmark$ A/P [ACCOUNTS PAYABLE] **funcionalidade de pesquisa. com a Iron Mountain para obter a funcionalidade de IAD. Department**  $\mathbf{v}$ **EAST/COAST JEAST COAST) Status**  $\checkmark$ All **File Group**  $\propto$ **1**  $\overline{2}$ Search **Selecione Pesquisar, Recuperar. Use a barra de navegação à esquerda para passar pelas diferentes áreas funcionais no Administrador de Documentos da Iron Mountain Connect. Search, Retrieve** Pickups, Add Records **Order Supplies** Administration **Track Orders**

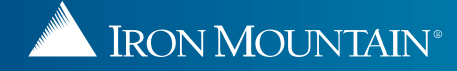

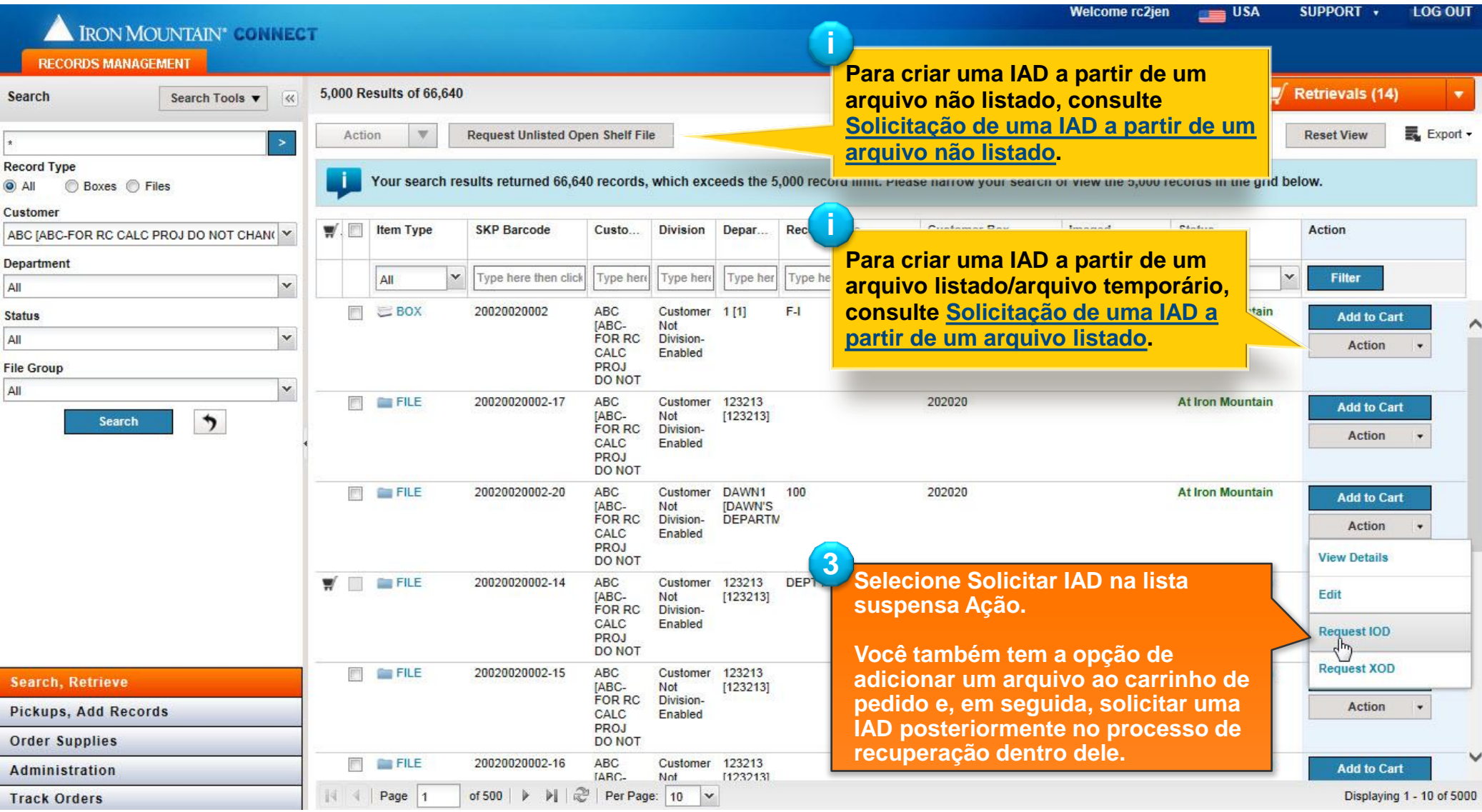

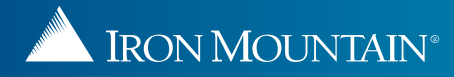

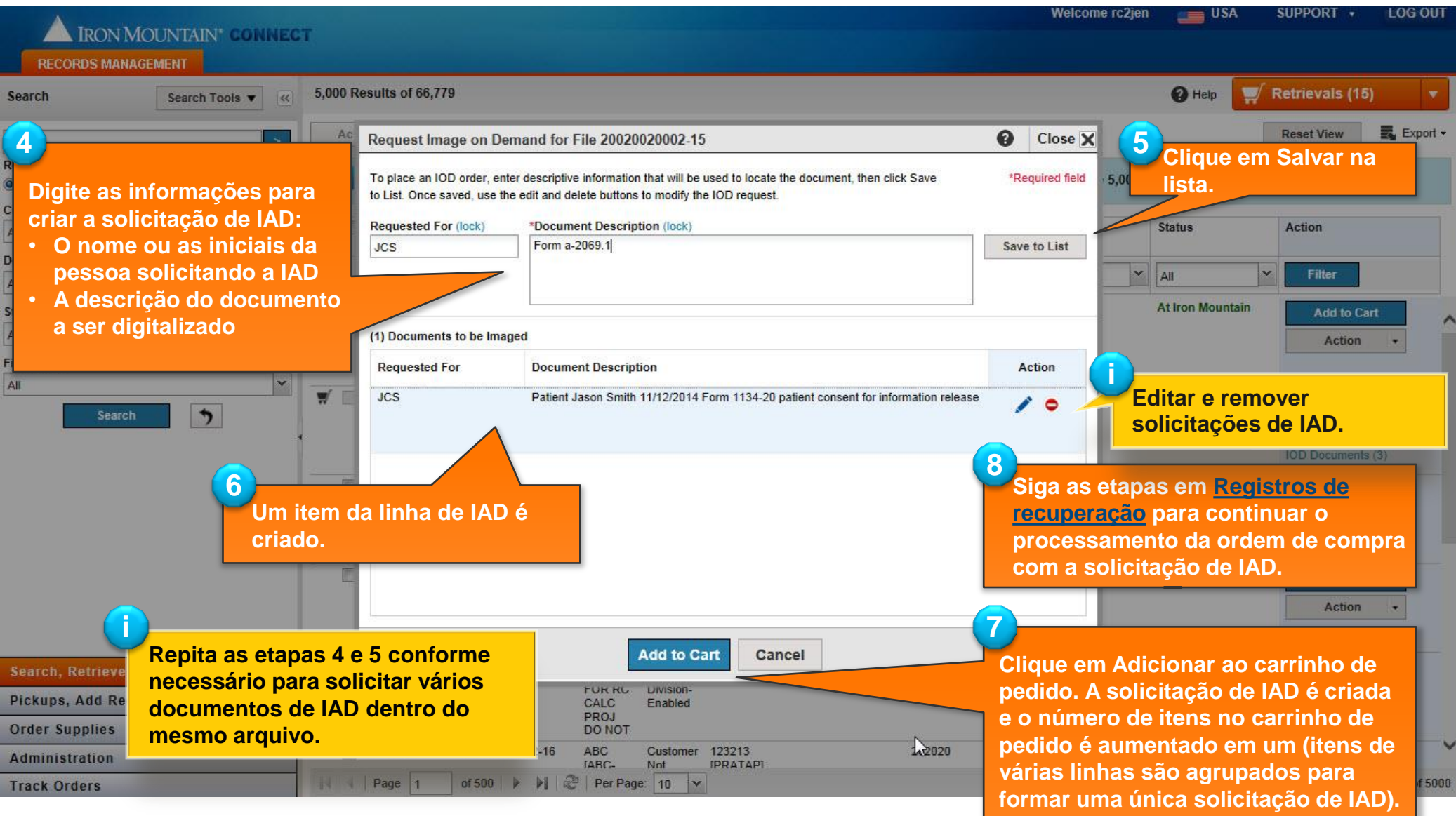

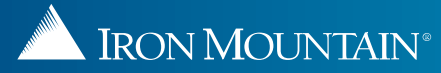

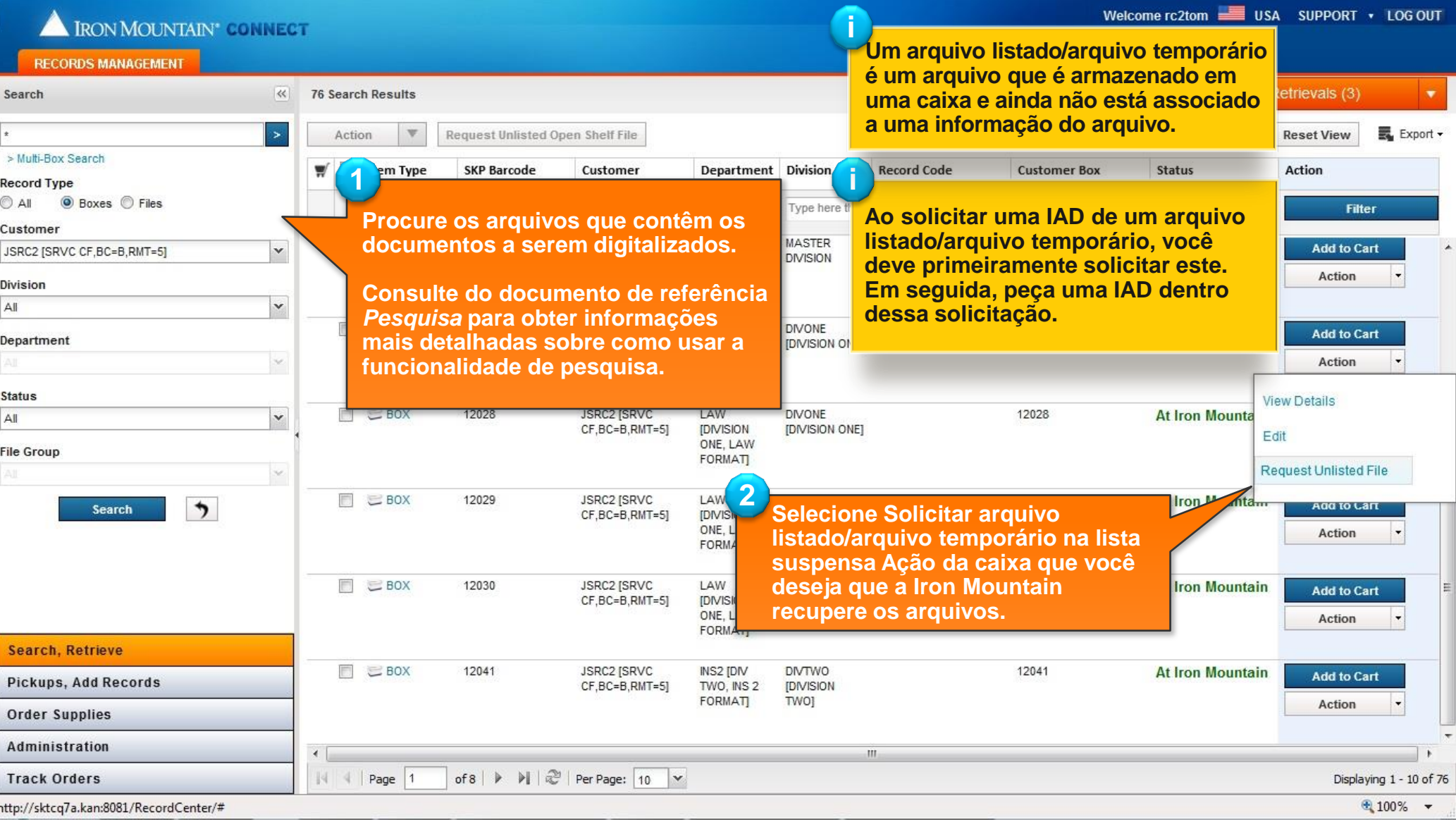

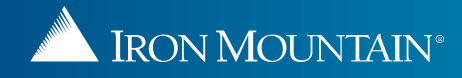

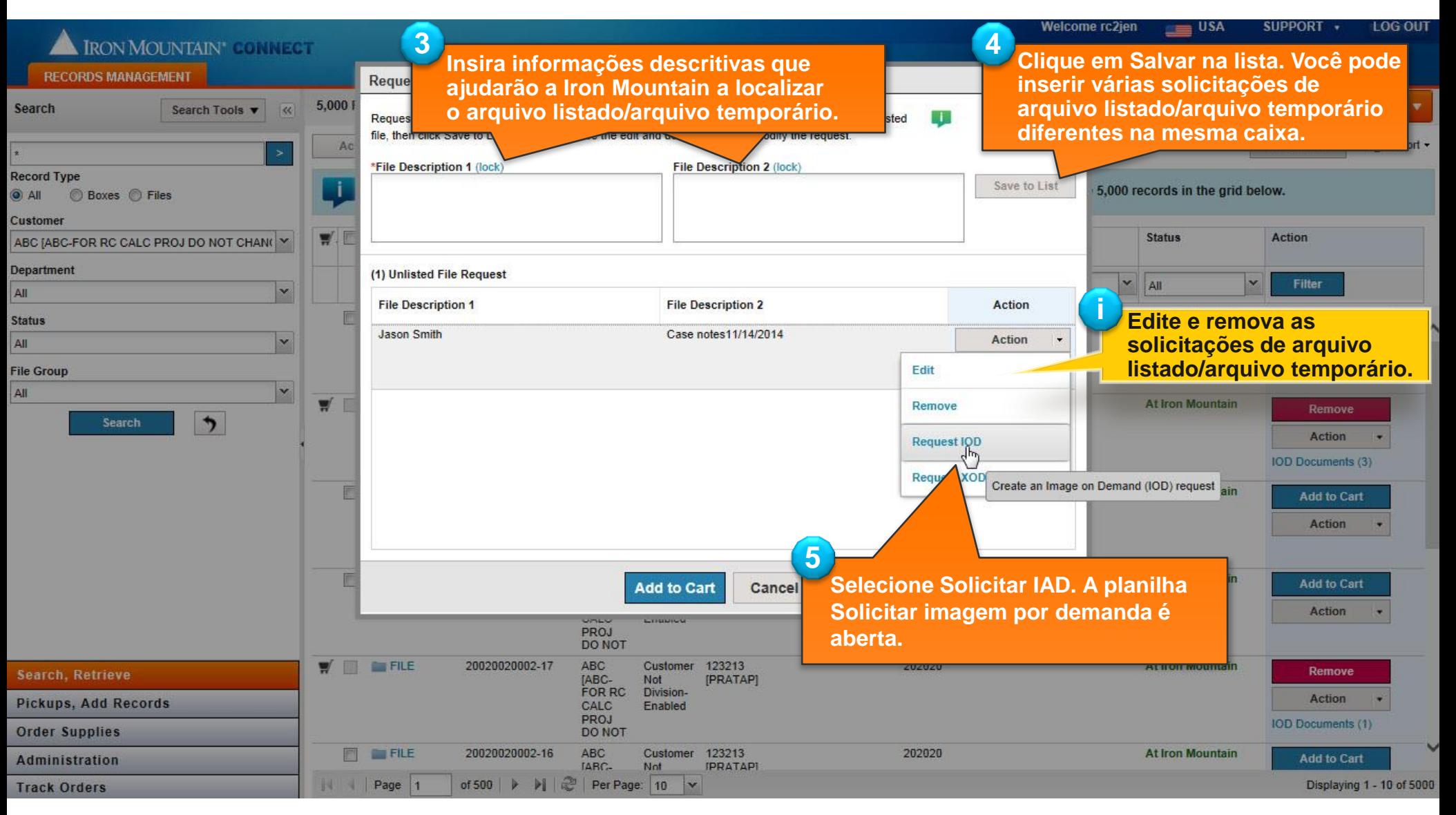

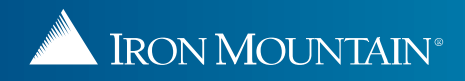

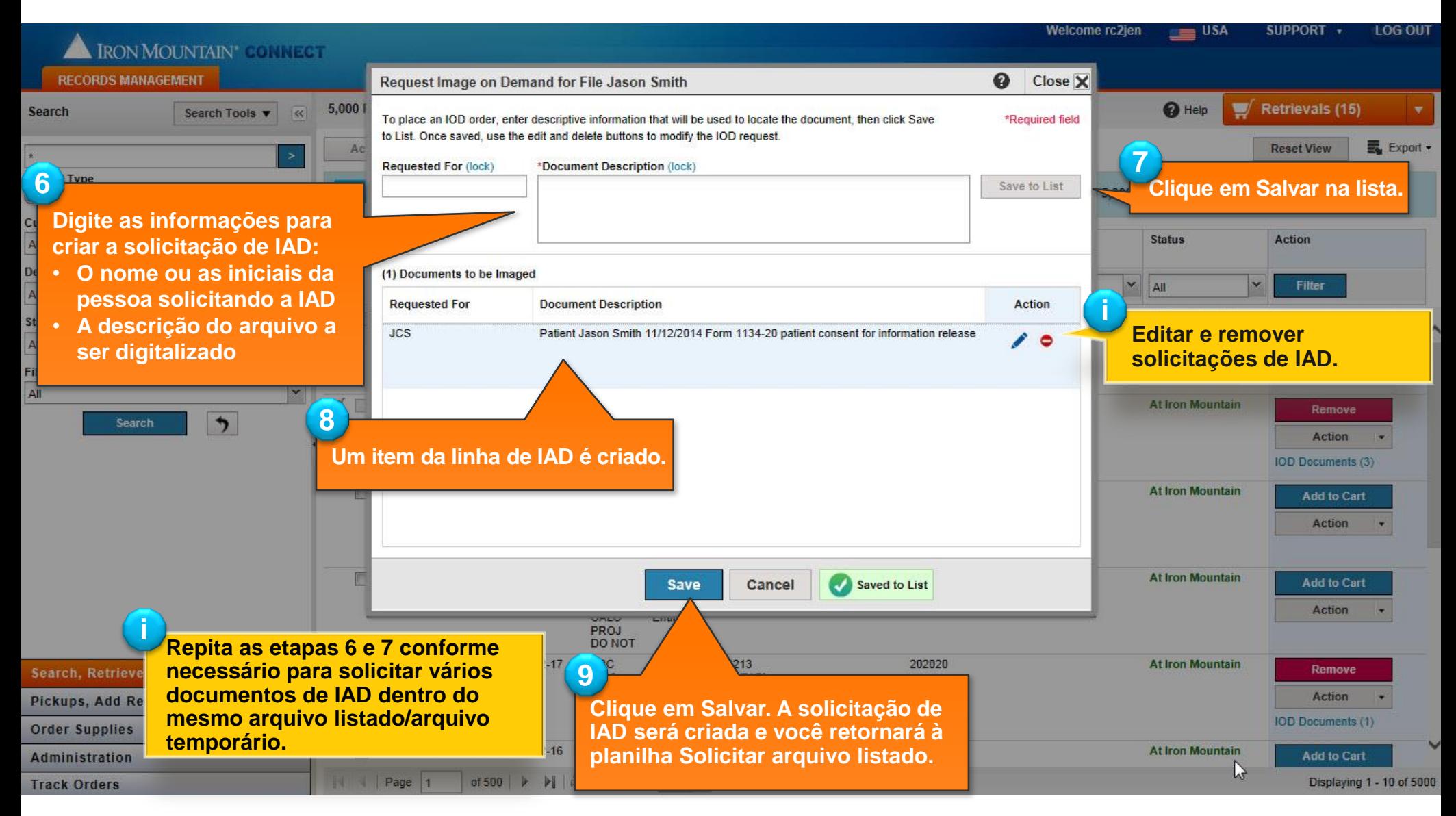

<span id="page-7-0"></span>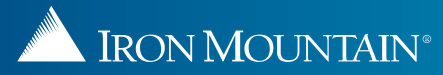

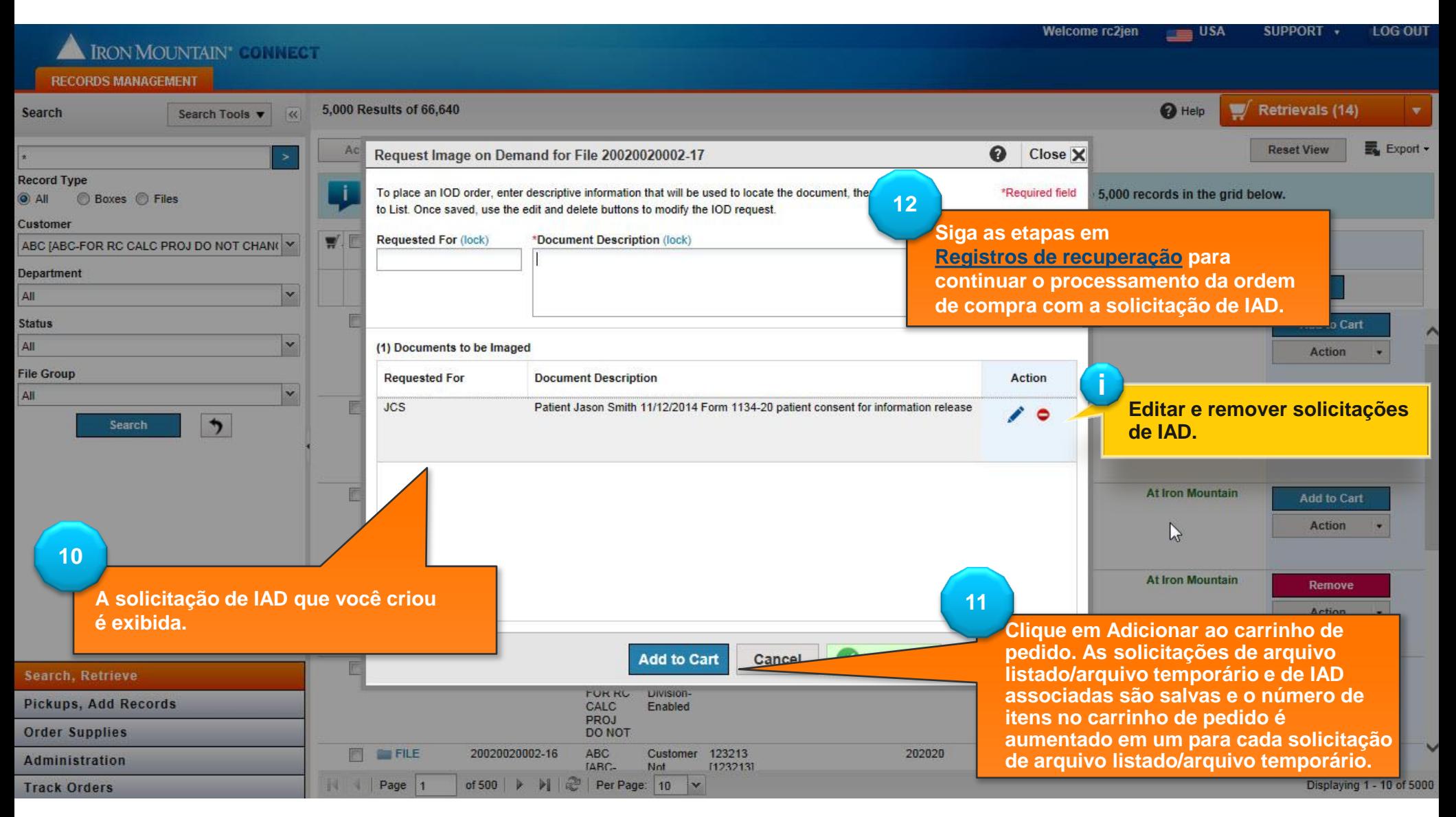

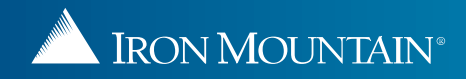

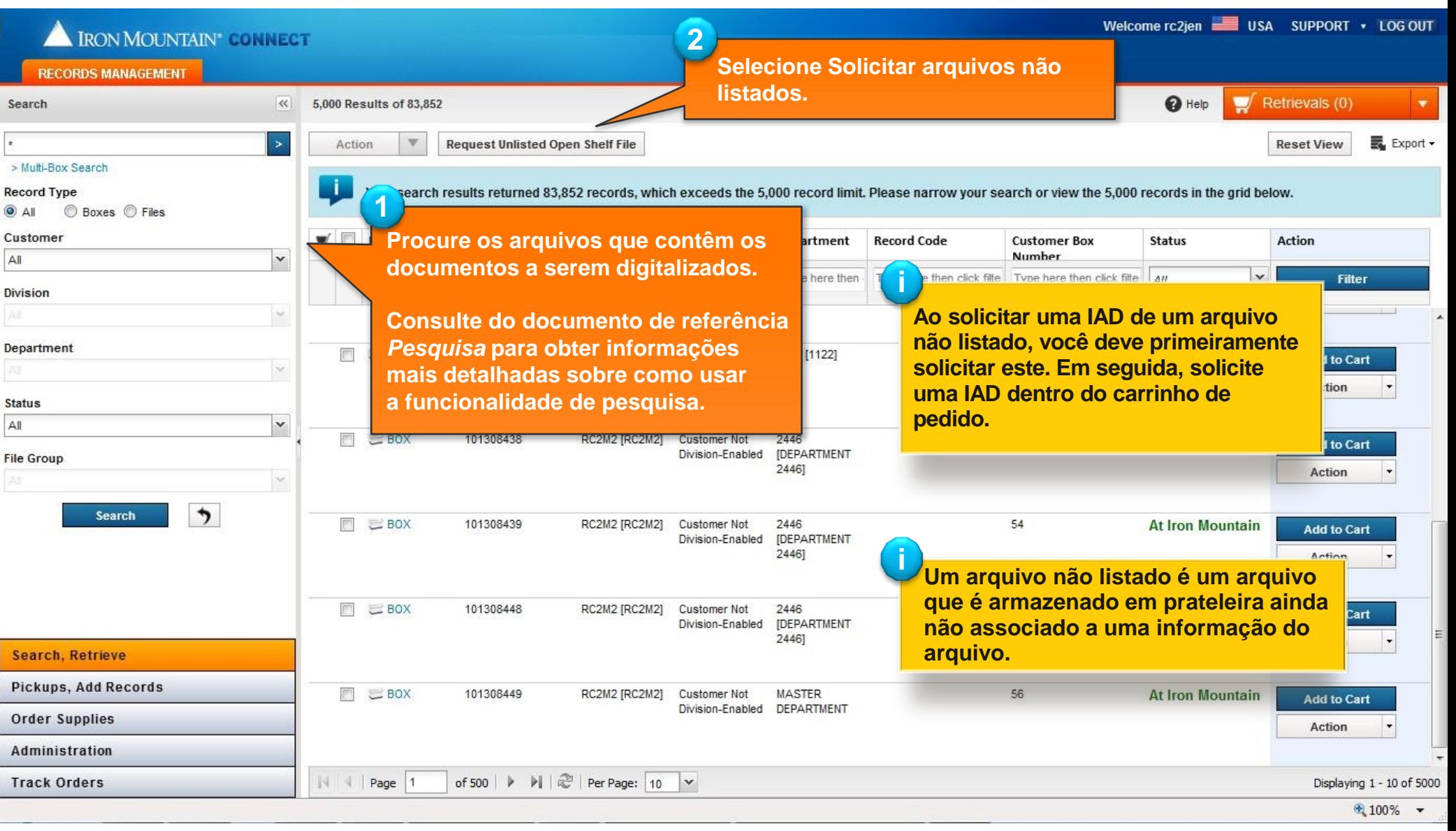

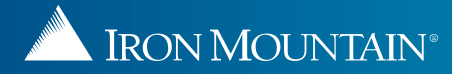

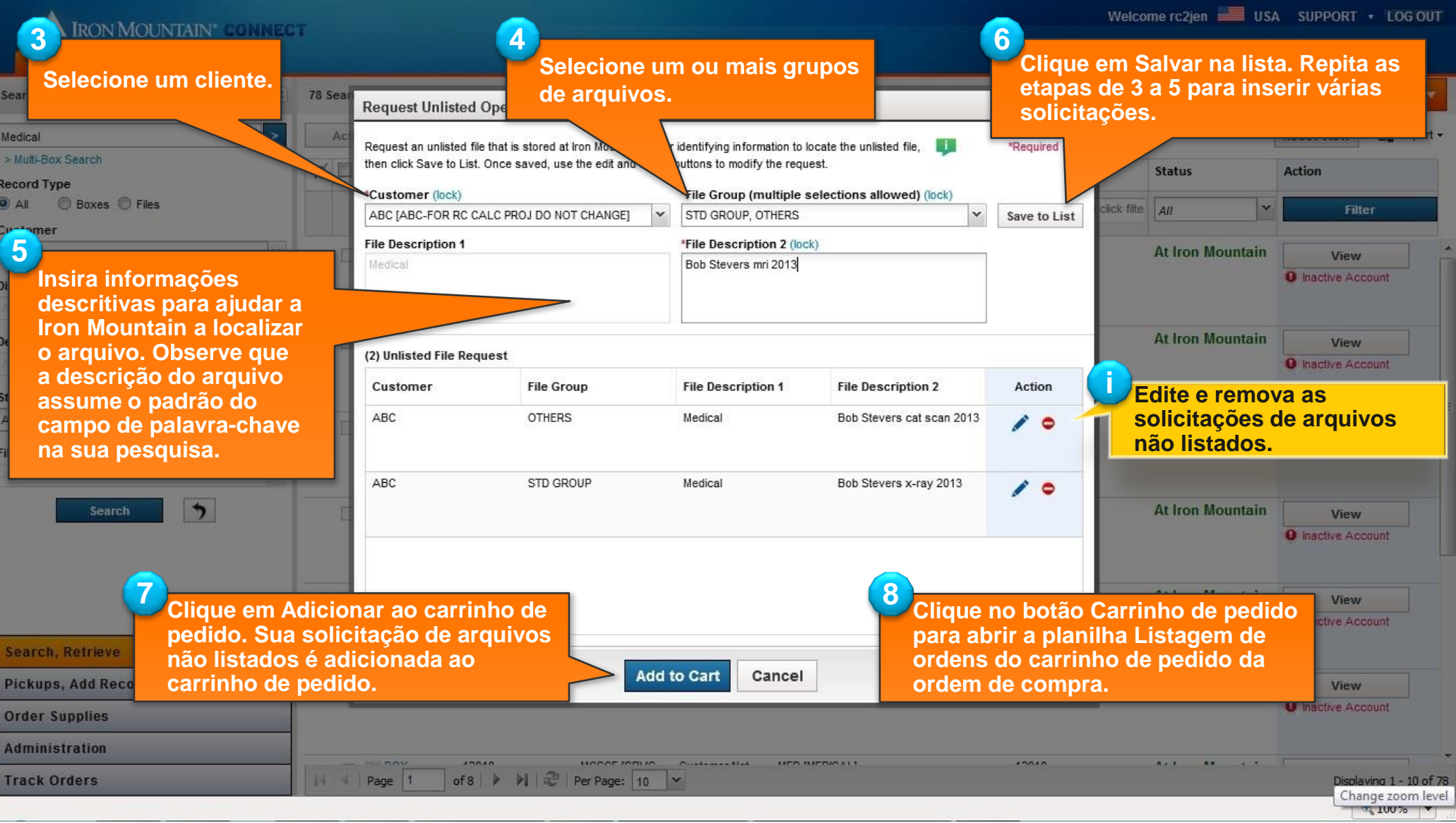

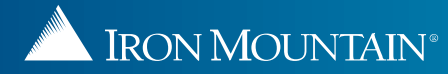

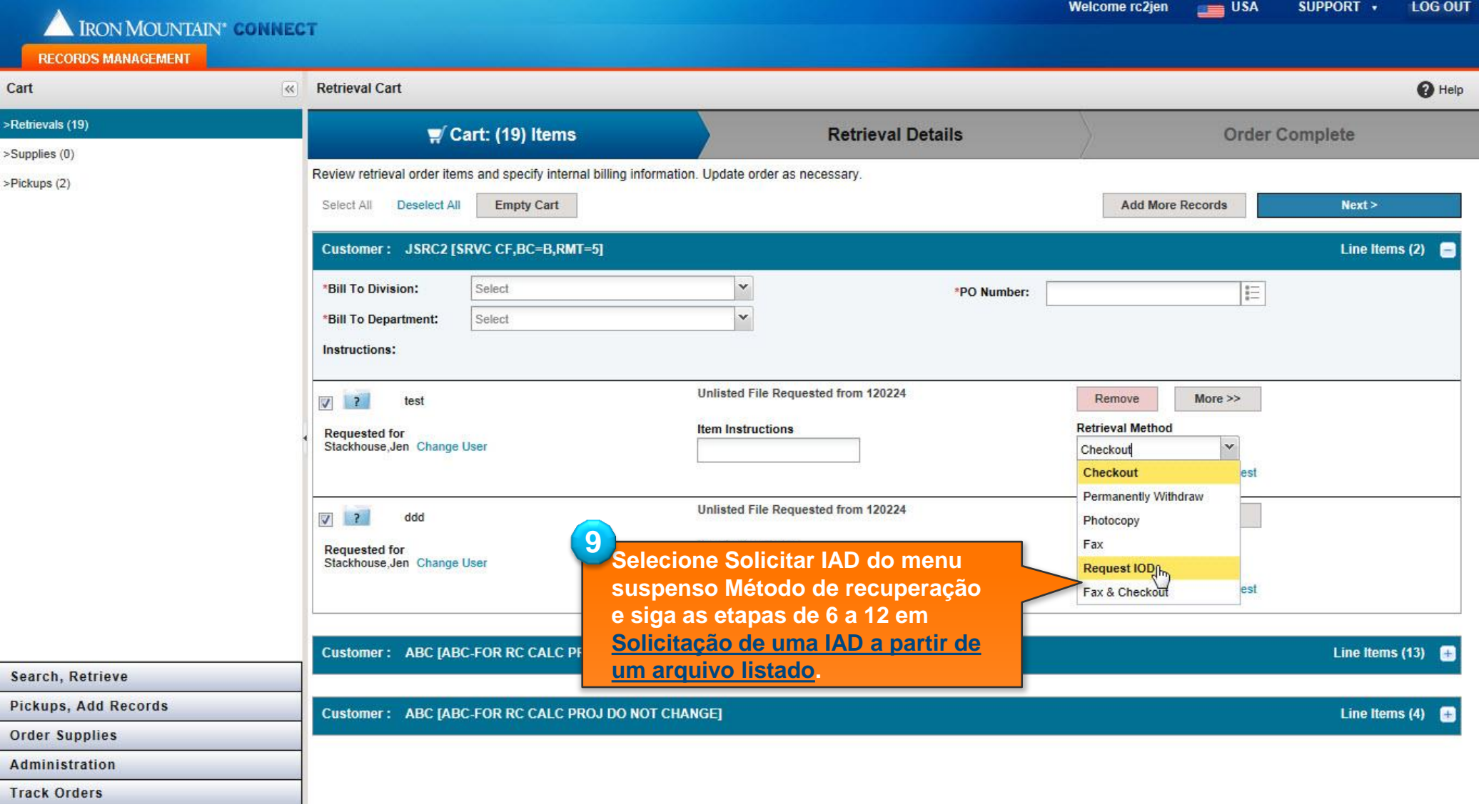

<span id="page-11-0"></span>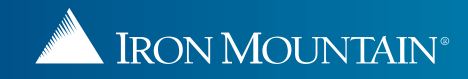

#### **Edição e remoção de solicitações de IAD**

#### Welcome rc2jen  $=$  USA **SUPPORT LOG OUT** IRON MOUNTAIN\* GONNECT **RECORDS MANAGEMENT** 5,000 Results of 66,779  $\bullet$  Help **Retrievals (19)** Search Search Tools v  $\overline{\mathcal{R}}$ **Request Unlisted Open Shelf File Reset View** Export -Action **i** $\times$ **Record Type** Your search results returned 66,779 records, which exceeds the tords in the grid below.  $\odot$  All Boxes C Files **Os ARQUIVOS LISTADOS na**  Customer **planilha Resultados de pesquisa:**  $\blacksquare$  $\mathbb{F}$ **Item Type SKP Barcode** Custo **Division** Depar. **Status** Action ABC [ABC-FOR RC CALC PROJ DO NOT CHAN( Y **Clique no link Solicitações de arquivo listado e a planilha Editar arquivo Department** Type here then click Type here Type  $\checkmark$ Filter All Type here All  $\mathbf v$ All **listado/arquivo temporário abre.**  m  $\subseteq$  BOX 20020020002 ABC Customer 1[1] **At Iron Mountain Status Add to Cart** IABC-Not All × **FOR RC** Division-Action **Em seguida, clique no link Documentos**  CALC Enabled **File Group** PROJ **de IAD localizado abaixo da lista**  Unlisted File Requests (2) **DO NOT**  $\checkmark$ All **suspensa Ação. A planilha Solicitar**  罗 **FILE** 20020020002-14 ABC Customer 123213 untain Remove IABC-Not  $[PRATA]$ **imagem por demanda é aberta. Clique**   $\rightarrow$ **Search** Division-FOR RC Action **em Editar ou Remover O.** CALC Enabled **PROJ** IOD Documents (3) **DO NOT** P  $\overline{|\mathcal{H}|}$ **FILE** 20020020002-16 ABC 123213 Customer **At Iron Mountain** 202020 **Add to Cart** [ABC-Not [PRATAP] FOR RC Division-Action CALC Enabled **i** PROJ DO NOT **Os ARQUIVOS na planilha**   $FILE$ 20020020002-17 ABC Customer 123213 **At Iron Mountain** w Œ **Remove TABC-**Not [PRATAP] **Resultados de pesquisa: FOR RC** Division-Action CALC Enabled **Clique no link Documentos de IAD**  PROJ **IOD Documents (1) DO NOT localizado abaixo da lista suspensa**  123213 **FILE** 20020020002-15 ABC Customer **Ação. A planilha Solicitar imagem It Iron Mountain Add to Cart Search, Retrieve IABC-**Not **IPRATAP1 por demanda é aberta. Clique em**  FOR RC Division-Action **Pickups, Add Records** CALC Enabled Editar **delay** ou Remover  $\bullet$ . PROJ **Order Supplies** DO NOT FILE 100 202020 20020020002-20 **ABC** Customer DAWN1 **At Iron Mountain** Administration **Add to Cart** IARC-Not **IDAWN'S** Page 1 of 500  $\blacktriangleright$  $M \approx$ Per Page: 10  $\vee$ Displaying 1 - 10 of 5000 **Track Orders**

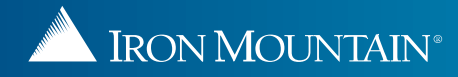

#### **Edição e remoção de solicitações de IAD**

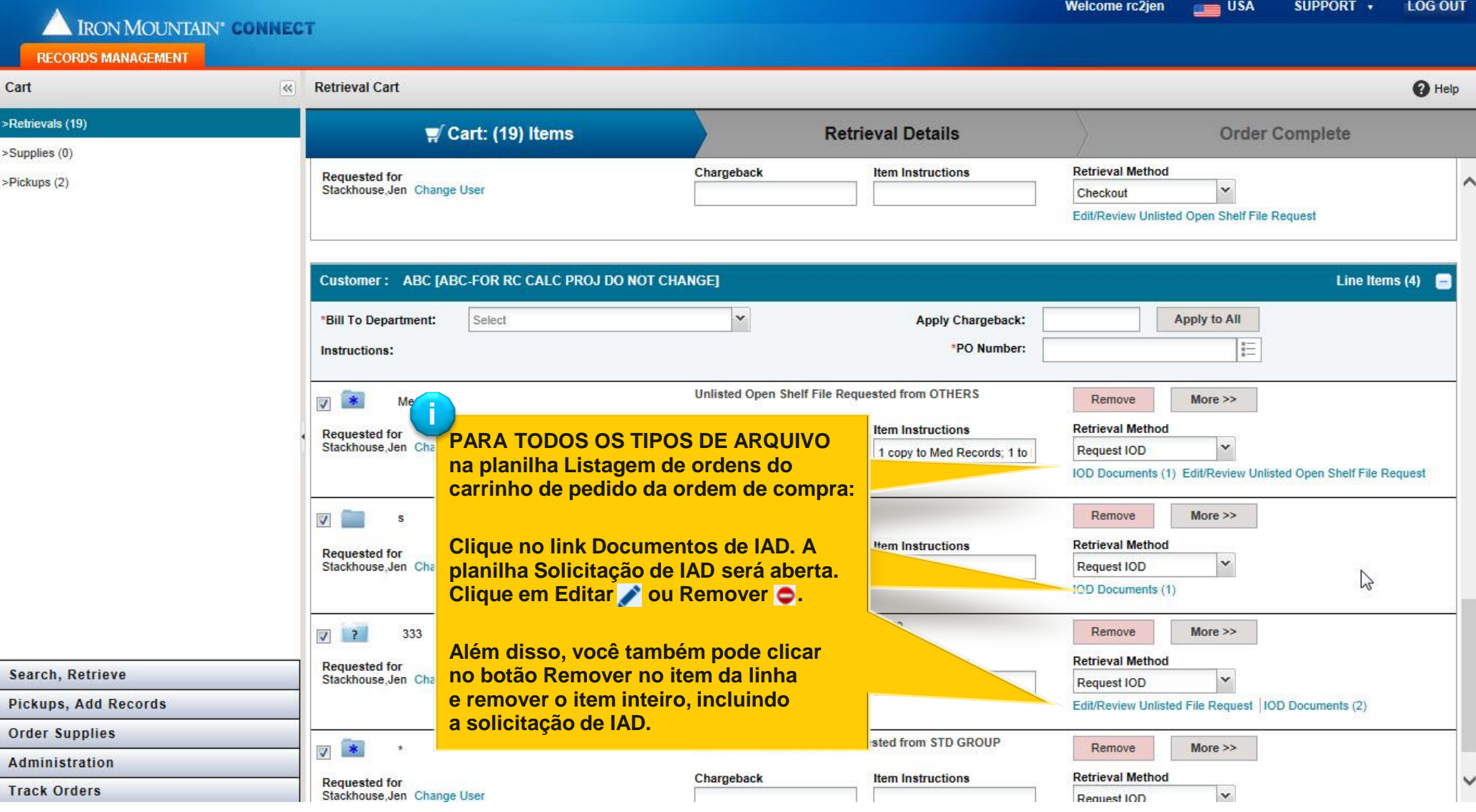

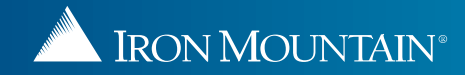